# **Distribution EOLE - Tâche #20606**

Scénario # 20440 (Terminé (Sprint)): J-EOLE : Et demain ? Eole Conteneur Module - micro services

# **Tester eolebase dans un conteneur**

22/05/2017 11:03 - Gérald Schwartzmann

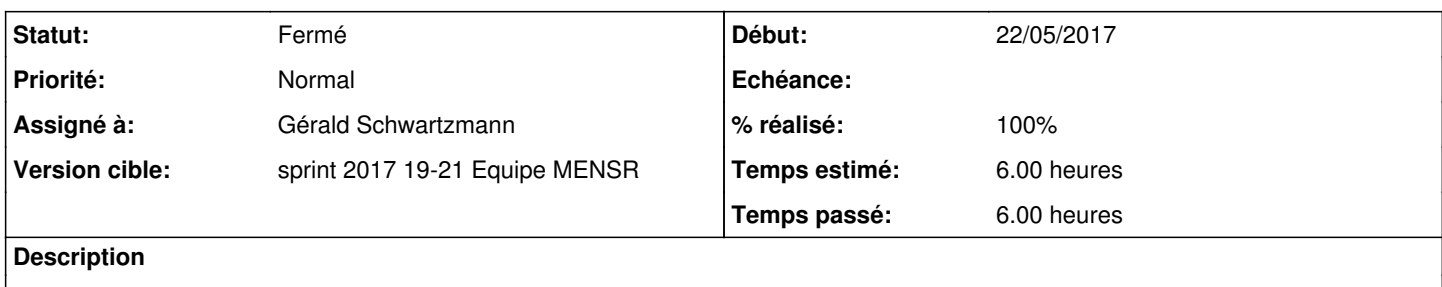

### **Historique**

#### **#1 - 22/05/2017 11:04 - Gérald Schwartzmann**

*- Statut changé de Nouveau à Résolu*

#### **#2 - 22/05/2017 11:04 - Gérald Schwartzmann**

*- Assigné à mis à Gérald Schwartzmann*

## **#3 - 22/05/2017 11:10 - Gérald Schwartzmann**

- *Statut changé de Résolu à Fermé*
- *% réalisé changé de 0 à 100*
- *Restant à faire (heures) changé de 6.0 à 0.0*

cat > /etc/apt/sources.list.d/eole.list <<EOF

deb http://eole.ac-dijon.fr/eole eole-2.6.1 main cloud

deb http://eole.ac-dijon.fr/eole eole-2.6.1-security main cloud

deb http://eole.ac-dijon.fr/eole eole-2.6.1-updates main cloud

EOF

```
Errors were encountered while processing:
apt-show-versions
 eole-server
 eole-saltstack
 ewt-portal
 eole-ead3
```
https://askubuntu.com/questions/916199/install-apt-show-versions-inside-an-ubuntu-docker-container

rm /etc/apt/apt.conf.d/docker-gzip-indexes apt-get purge apt-show-versions rm /var/lib/apt/lists/\*lz4 apt-get -o Acquire::GzipIndexes=false update apt-get install apt-show-versions

root@4127ac89e58f:/# systemctl status eoleflask.service Failed to connect to bus: No such file or directory root@4127ac89e58f:/#

https://askubuntu.com/questions/813588/systemctl-failed-to-connect-to-bus-docker-ubuntu16-04-container

root@4127ac89e58f:/# env HOSTNAME=4127ac89e58f TERM=xterm

LS\_COLORS=rs=0:di=01;34:ln=01;36:mh=00:pi=40;33:so=01;35:do=01;35:bd=40;33;01:cd=40;33;01:or=40;31;01:mi=00:su =37;41:sq=30;43:ca=30;41:tw=30;42:ow=34;42:st=37;44:ex=01;32:\*.tar=01;31:\*.tqz=01;31:\*.arc=01;31:\*.arj=01;31:\* .taz=01;31:\*.lha=01;31:\*.lz4=01;31:\*.lzh=01;31:\*.lzma=01;31:\*.tlz=01;31:\*.txz=01;31:\*.tzo=01;31:\*.t7z=01;31:\*. zip=01;31:\*.z=01;31:\*.2=01;31:\*.dz=01;31:\*.gz=01;31:\*.lrz=01;31:\*.lz=01;31:\*.lzo=01;31:\*.xz=01;31:\*.bz2=01;31: \*.bz=01;31:\*.tbz=01;31:\*.tbz2=01;31:\*.tz=01;31:\*.deb=01;31:\*.rpm=01;31:\*.jar=01;31:\*.war=01;31:\*.ear=01;31:\*.s ar=01;31:\*.rar=01;31:\*.alz=01;31:\*.ace=01;31:\*.zoo=01;31:\*.cpio=01;31:\*.7z=01;31:\*.rz=01;31:\*.cab=01;31:\*.jpq= 01;35:\*.jpeg=01;35:\*.gif=01;35:\*.bmp=01;35:\*.pbm=01;35:\*.pgm=01;35:\*.ppm=01;35:\*.tga=01;35:\*.xbm=01;35:\*.xpm=0 1;35: \*.tif=01;35: \*.tiff=01;35: \*.png=01;35: \*.svg=01;35: \*.svgz=01;35: \*.mng=01;35: \*.pcx=01;35: \*.mov=01;35: \*.mpg=0 1;35: \*. mpeg=01;35: \*. m2v=01;35: \*. mkv=01;35: \*. webm=01;35: \*. ogm=01;35: \*. mp4=01;35: \*. m4v=01;35: \*. mp4v=01;35: \*. vob=  $01; 35:$ \*.qt=01;35:\*.nuv=01;35:\*.wmv=01;35:\*.asf=01;35:\*.rm=01;35:\*.rmvb=01;35:\*.flc=01;35:\*.avi=01;35:\*.fli=01; 35: \*. flv=01;35: \*. gl=01;35: \*. dl=01;35: \*. xcf=01;35: \*. xwd=01;35: \*. yuv=01;35: \*. cgm=01;35: \*. emf=01;35: \*. ogv=01;35: \*. .ogx=01;35:\*.aac=00;36:\*.au=00;36:\*.flac=00;36:\*.m4a=00;36:\*.mid=00;36:\*.midi=00;36:\*.mka=00;36:\*.mp3=00;36:\*. mpc=00;36:\*.oqq=00;36:\*.ra=00;36:\*.wav=00;36:\*.oqa=00;36:\*.opus=00;36:\*.spx=00;36:\*.xspf=00;36: PATH=/usr/local/sbin:/usr/local/bin:/usr/sbin:/usr/bin:/sbin:/bin  $PMD =$ /  $SHI.VI = 1$ HOME=/root LESSOPEN=| /usr/bin/lesspipe %s LESSCLOSE=/usr/bin/lesspipe %s %s  $=$ /usr/bin/env root@4127ac89e58f:/#

apt-get install systemd libpam-systemd systemd-ui

Un conteneur ne gère qu'un processus, une image Ubuntu permet d'en gérer plusieurs, le travail est intéressant et pourrait être mené : https://phusion.github.io/baseimage-docker/#solution

https://hub.docker.com/r/phusion/baseimage/